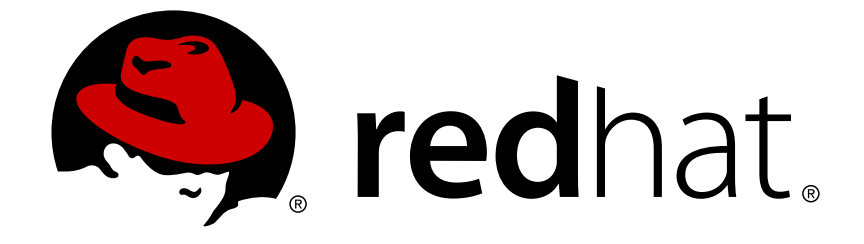

# **Red Hat Virtualization 4.0**

## **Python SDK Guide**

Using the Red Hat Virtualization Python SDK

Last Updated: 2018-03-29

Using the Red Hat Virtualization Python SDK

Red Hat Virtualization Documentation Team Red Hat Customer Content Services rhev-docs@redhat.com

### **Legal Notice**

Copyright © 2018 Red Hat.

This document is licensed by Red Hat under the Creative Commons [Attribution-ShareAlike](http://creativecommons.org/licenses/by-sa/3.0/) 3.0 Unported License. If you distribute this document, or a modified version of it, you must provide attribution to Red Hat, Inc. and provide a link to the original. If the document is modified, all Red Hat trademarks must be removed.

Red Hat, as the licensor of this document, waives the right to enforce, and agrees not to assert, Section 4d of CC-BY-SA to the fullest extent permitted by applicable law.

Red Hat, Red Hat Enterprise Linux, the Shadowman logo, JBoss, OpenShift, Fedora, the Infinity logo, and RHCE are trademarks of Red Hat, Inc., registered in the United States and other countries.

Linux ® is the registered trademark of Linus Torvalds in the United States and other countries.

Java ® is a registered trademark of Oracle and/or its affiliates.

XFS ® is a trademark of Silicon Graphics International Corp. or its subsidiaries in the United States and/or other countries.

MySQL ® is a registered trademark of MySQL AB in the United States, the European Union and other countries.

Node.js ® is an official trademark of Joyent. Red Hat Software Collections is not formally related to or endorsed by the official Joyent Node.js open source or commercial project.

The OpenStack ® Word Mark and OpenStack logo are either registered trademarks/service marks or trademarks/service marks of the OpenStack Foundation, in the United States and other countries and are used with the OpenStack Foundation's permission. We are not affiliated with, endorsed or sponsored by the OpenStack Foundation, or the OpenStack community.

All other trademarks are the property of their respective owners.

### **Abstract**

This guide describes how to install and work with version 3 and version 4 of the Red Hat Virtualization Python software development kit.

### **Table of Contents**

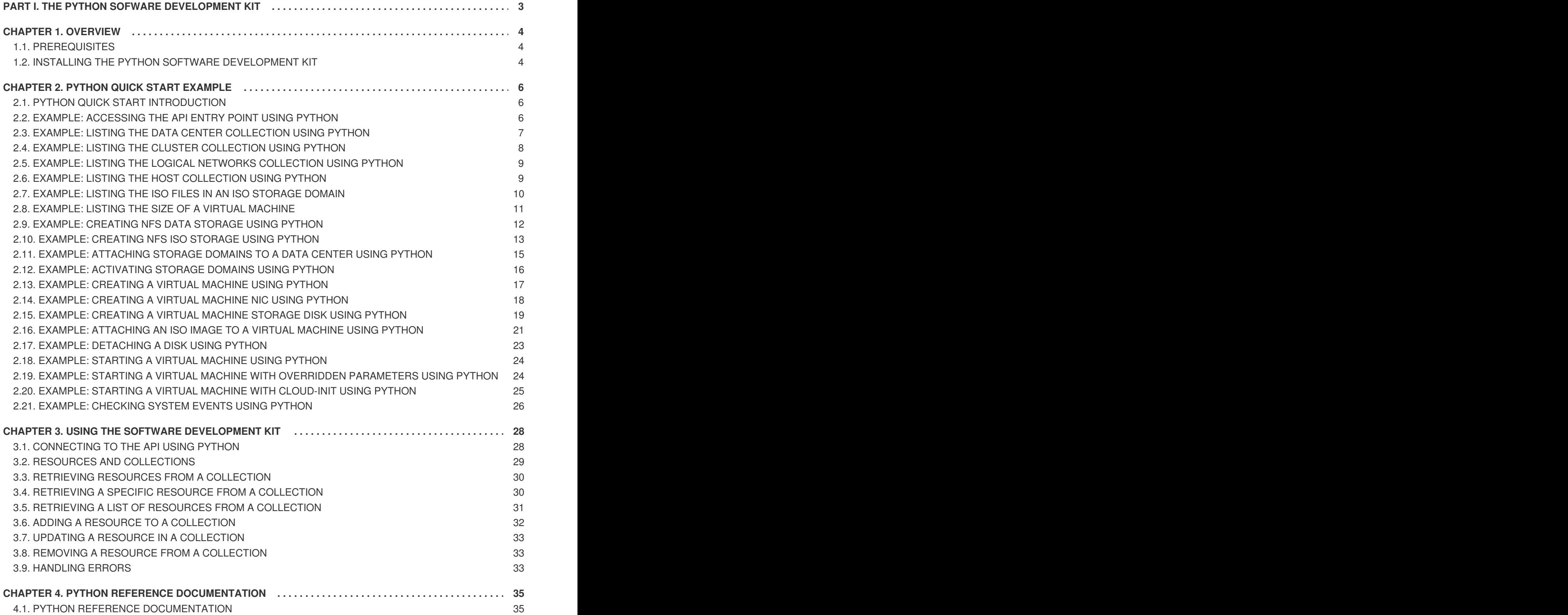

### <span id="page-6-0"></span>**PART I. THE PYTHON SOFWARE DEVELOPMENT KIT**

### <span id="page-7-0"></span>**CHAPTER 1. OVERVIEW**

The Python software development kit is a collection of classes that allows you to interact with the Red Hat Virtualization Manager in Python-based projects. By downloading these classes and adding them to your project, you can access a range of functionality for high-level automation of administrative tasks.

Red Hat Virtualization provides two versions of the Python software development kit:

#### **Version 3**

The V3 Python software development kit provides backwards compatibility with the class and method structure provided in the Python software development kit as of the latest release of Red Hat Enterprise Virtualization 3.6. Applications written using using the Python software development kit from Red Hat Enterprise Virtualization 3.6 can be used with this version without modification.

#### **Version 4**

The V4 Python software development kit provides an updated set of class and method names and signatures. Applications written using the Python software development kit from Red Hat Enterprise Virtualization 3.6 must be updated before they can be used with this version.

Either version of the Python software development kit can be used in a Red Hat Virtualization environment as required by installing the corresponding package and adding the required libraries to your Python project.

### <span id="page-7-1"></span>**1.1. PREREQUISITES**

To install the Python software development kit, you must have:

- A system where Red Hat Enterprise Linux 7 is installed. Both the Server and Workstation variants are supported.
- A subscription to Red Hat Virtualization entitlements.

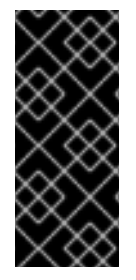

### **IMPORTANT**

The software development kit is an interface for the Red Hat Virtualization REST API. As such, you must use the version of the software development kit that corresponds to the version of your Red Hat Virtualization environment. For example, if you are using Red Hat Virtualization 4.0, you must use the version of the software development kit designed for 4.0.

### <span id="page-7-2"></span>**1.2. INSTALLING THE PYTHON SOFTWARE DEVELOPMENT KIT**

Install the Python software development kit.

### **Procedure 1.1. Installing the Python Software Development Kit**

1. Enable the required channels:

```
# subscription-manager repos --enable=rhel-7-server-rpms
# subscription-manager repos --enable=rhel-7-server-rhv-4.0-rpms
```
2. Install the required packages:

For V3: # yum install ovirt-engine-sdk-python For V4: # yum install python-ovirt-engine-sdk4

The Python software development kit and accompanying documentation are downloaded to the **/usr/lib/python2.7/site-packages/ovirtsdk/** directory, and can now be added to Python projects.

## <span id="page-9-0"></span>**CHAPTER 2. PYTHON QUICK START EXAMPLE**

### <span id="page-9-1"></span>**2.1. PYTHON QUICK START INTRODUCTION**

This chapter provides a series of examples demonstrating the steps to create a virtual machine within a basic Red Hat Virtualization environment, using the Python SDK.

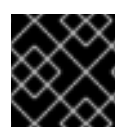

### **IMPORTANT**

The examples in this chapter are designed to work with V3 of the Python SDK.

These examples use the ovirtsdk Python library provided by the ovirt-engine-sdk-python package. This package is available to systems subscribed to a **Red Hat Virtualization** entitlement pool in Red Hat Subscription Manager. See Section 1.2, "Installing the Python Software [Development](#page-7-2) Kit" for more information on subscribing your system(s) to download the software.

You will also need:

- A networked installation of Red Hat Virtualization Manager.
- A networked and configured Red Hat Virtualization Host.
- An ISO image file containing an operating system for installation on a virtual machine.
- A working understanding of both the logical and physical objects that make up a Red Hat Virtualization environment.
- A working understanding of the Python programming language.

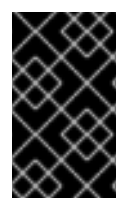

### **IMPORTANT**

All Python examples include placeholders for authentication details (*USER* for user name, and *PASS* for password). Ensure all requests performed with Python fulfill the authentication requirements of your environment.

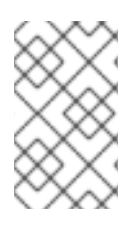

### **NOTE**

Red Hat Virtualization Manager generates a globally unique identifier (GUID) for the **id** attribute for each resource. Identifier codes in these examples might appear different to the identifier codes in your Red Hat Virtualization environment.

### **NOTE**

These Python examples contain only basic exception and error handling logic. For more information on the exception handling specific to the SDK, refer to the pydoc for the **ovirtsdk.infrastructure.errors** module.

\$ pydoc ovirtsdk.infrastructure.errors

### <span id="page-9-2"></span>**2.2. EXAMPLE: ACCESSING THE API ENTRY POINT USING PYTHON**

The ovirtsdk Python library provides the **API** class, which acts as the entry point for the API.

#### **Example 2.1. Accessing the API entry point using Python**

This python example connects to an instance of the REST API provided by the Red Hat Virtualization Manager at **rhevm.demo.redhat.com**. To connect the example creates an instance of the **API** class If connection was successful a message is printed. Finally the **disconnect()** method of the **API** class is called to close the connection.

The parameters provided to the constructor for the **API** class in this example are:

- The **url** of the Manager to which to connect.
- The **username** of the user by which to authenticate.
- The **password** of the user by which to authenticate.
- The **ca\_file**, which is the path to a certificate. The certificate is expected to be a copy of the one for the Manager's Certificate Authority. It can be obtained from **https://***[enginefqdn]***ovirt-engine/services/pki-resource?resource=cacertificate&format=***X509-PEM-CA*.

The constructor for the **API** class supports other parameters. Only mandatory parameters are specified in this example.

```
If the connection attempt was successful, the example outputs the text:
  from ovirtsdk.api import API
  from ovirtsdk.xml import params
  try:
       api = API (url="https://HOST",
                  username="USER@DOMAIN",
                  password="PASS",
                  ca_file="ca.crt")
       print "Connected to %s successfully!" % api.get_product_info().name
       api.disconnect()
  except Exception as ex:
       print "Unexpected error: %s" % ex
```
Connected to Red Hat Virtualization Manager successfully!

### <span id="page-10-0"></span>**2.3. EXAMPLE: LISTING THE DATA CENTER COLLECTION USING PYTHON**

The **API** class provides access to a data centers collection, named **datacenters**. This collection contains all data centers in the environment.

**Example 2.2. Listing the Data Center Collection using Python**

This Python example lists the data centers in the **datacenters** collection. It also outputs some basic information about each data center in the collection.

```
from ovirtsdk.api import API
from ovirtsdk.xml import params
try:
    api = API (url="https://HOST",
               username="USER@DOMAIN",
               password="PASS",
               ca_file="ca.crt")
    dc\_list = api.dat.datacenters.list()
    for dc in dc_list:
        print "%s (%s)" % (dc.get_name(), dc.get_id())
    api.disconnect()
except Exception as ex:
    print "Unexpected error: %s" % ex
```
In an environment where only the **Default** data center exists, and it is not activated, the example outputs:

Default (d8b74b20-c6e1-11e1-87a3-00163e77e2ed)

### <span id="page-11-0"></span>**2.4. EXAMPLE: LISTING THE CLUSTER COLLECTION USING PYTHON**

The API class provides a clusters collection, named **clusters**. This collection contains all clusters in the environment.

#### **Example 2.3. Listing the clusters collection using Python**

This Python example lists the clusters in the **clusters** collection. It also outputs some basic information about each cluster in the collection.

```
from ovirtsdk.api import API
from ovirtsdk.xml import params
try:
    api = API (url="https://HOST",
               username="USER@DOMAIN",
               password="PASS",
               ca_file="ca.crt")
    c list = api.clusters.list()
    for c in c_list:
        print "%s (%s)" % (c.get_name(), c.get_id())
    api.disconnect()
```
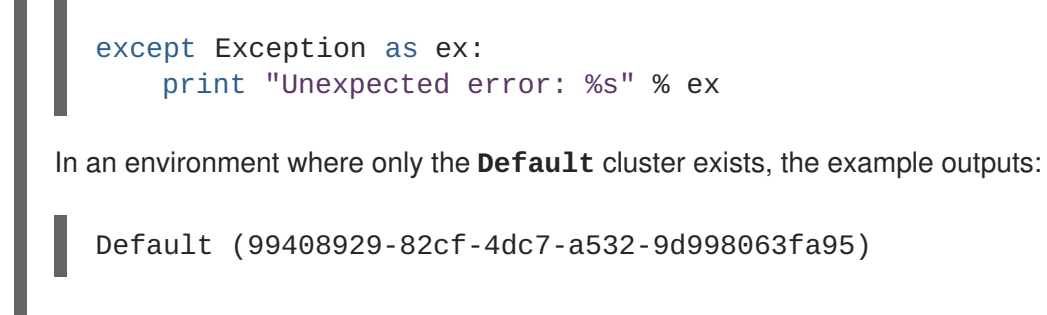

### <span id="page-12-0"></span>**2.5. EXAMPLE: LISTING THE LOGICAL NETWORKS COLLECTION USING PYTHON**

The **API** class provides access to a logical networks collection, named **networks**. This collection contains all logical networks in the environment.

#### **Example 2.4. Listing the logical networks collection using Python**

This Python example lists the logical networks in the **networks** collection. It also outputs some basic information about each network in the collection.

```
from ovirtsdk.api import API
from ovirtsdk.xml import params
try:
    api = API(url="https://HOST",
              username="USER@DOMAIN",
              password="PASS",
              ca_file="ca.crt")
    n_list = api.networks.list()
    for n in n_list:
        print "%s (%s)" % (n.get_name(), n.get_id())
    api.disconnect()
except Exception as ex:
    print "Unexpected error: %s" % ex
```
In an environment where only the default management network exists, the example outputs:

ovirtmgmt (00000000-0000-0000-0000-000000000009)

### <span id="page-12-1"></span>**2.6. EXAMPLE: LISTING THE HOST COLLECTION USING PYTHON**

The **API** class provides access to a hosts collection, named **hosts**. This collection contains all hosts in the environment.

#### **Example 2.5. Listing the host collection using Python**

This Python example lists the hosts in the **hosts** collection.

```
from ovirtsdk.api import API
from ovirtsdk.xml import params
try:
    api = API(url="https://HOST",
              username="USER@DOMAIN",
              password="PASS",
              ca_file="ca.crt")
   h list = api.hosts.list()for h in h_list:
        print "%s (%s)" % (h.get_name(), h.get_id())
    api.disconnect()
except Exception as ex:
    print "Unexpected error: %s" % ex
```
In an environment where only one host, named **Atlantic**, has been attached the example outputs:

Atlantic (5b333c18-f224-11e1-9bdd-00163e77e2ed)

### <span id="page-13-0"></span>**2.7. EXAMPLE: LISTING THE ISO FILES IN AN ISO STORAGE DOMAIN**

The **API** class provides access to a storage domain collection, named **storagedomains**. This collection in turn contains a **files** collection that describes the files in a storage domain.

### **Example 2.6. Listing the ISO Files in an ISO Storage Domain**

This Python example prints a list of the ISO files in each ISO storage domain in the Red Hat Virtualization environment:

```
from ovirtsdk.api import API
from ovirtsdk.xml import params
try:
    api = API (url="https://HOST",
               username="USER@DOMAIN",
               password="PASS",
               ca_file="ca.crt")
    storage_domains = api.storagedomains.list()
    for storage_domain in storage_domains:
        if(\text{storage\_domain.get\_type() == "iso");print(storage_domain.get_name() + ":\n")
            files = storage_domain.files.list()
            for file in files:
                print(" %s" % file.get_name())
```
print()

api.disconnect()

```
except Exception as ex:
    print "Unexpected error: %s" % ex
```
### <span id="page-14-0"></span>**2.8. EXAMPLE: LISTING THE SIZE OF A VIRTUAL MACHINE**

The **API** class provides access to a virtual machine collection, named **vms**. This collection in turn contains a **disks** collection that describes the details of each disk attached to a virtual machine.

#### **Example 2.7. Listing the Size of a Virtual Machine**

This Python example prints a list of the virtual machines in the Red Hat Virtualization environment along with their total disk size in bytes:

```
from ovirtsdk.api import API
from ovirtsdk.xml import params
try:
    api = API (url="https://HOST",
               username="USER@DOMAIN",
               password="PASS",
               ca_file="ca.crt")
    virtual machines = api.vms.list()if len(virtual_machines) > 0:
        print("%-30s %s" % ("Name","Disk Size"))
        print("==================================================")
        for virtual_machine in virtual_machines:
            disks = virtual_machine.disks.list()
            disk_size = \thetafor disk in disks:
                disk_size += disk.get_size()
            print("%-30s: %d" % (virtual_machine.get_name(),
disk size))
    api.disconnect()
except Exception as ex:
    print "Unexpected error: %s" % ex
```
### <span id="page-15-0"></span>**2.9. EXAMPLE: CREATING NFS DATA STORAGE USING PYTHON**

When a Red Hat Virtualization environment is first being created it is necessary to define at least a data storage domain, and an ISO storage domain. The data storage domain will be used to store virtual disk images while the ISO storage domain will be used to store installation media for guest operating systems.

The **API** class provides access to a storage domains collection, named **storagedomains**. This collection contains all the storage domains in the environment. The **storagedomains** collection can also be used to add and remove storage domains.

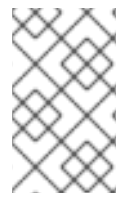

### **NOTE**

The code provided in this example assumes that the remote NFS share has been preconfigured for use with Red Hat Virtualization. Refer to the Red Hat Virtualization *Administration Guide* for more information on preparing NFS shares for use.

### **Example 2.8. Creating NFS data storage using Python**

This Python example adds an NFS data domain to the **storagedomains** collection. Adding an NFS storage domain in Python can be broken down into several steps:

1. Identify the data center to which the storage must be attached, using the **get** method of the **datacenters** collection.

dc = api.datacenters.get(name="Default")

2. Identify the host that must be used to attach the storage, using the **get** method of the **hosts** collection.

h = api.hosts.get(name="Atlantic")

3. Define the **Storage** parameters for the NFS storage domain. In this example the NFS location **192.0.43.10/storage/data** is being used.

```
s = params.Storage(address="192.0.43.10", path="/storage/data",
type_="nfs")
```
- 4. Request creation of the storage domain, using the **add** method of the **storagedomains** collection. In addition to the **Storage** parameters it is necessary to pass:
	- A name for the storage domain.
	- The data center object that was retrieved from the **datacenters** collection.
	- The host object that was retrieved from the **hosts** collection.
	- The type of storage domain being added (**data**, **iso**, or **export**).
	- The storage format to use (**v1**, **v2**, or **v3**).

Once these steps are combined, the completed script is:

```
If the add method call is successful then the script will output:
  Storage Domain 'data1' added (bd954c03-d180-4d16-878c-2aedbdede566).
  from ovirtsdk.api import API
  from ovirtsdk.xml import params
  try:
      api = API (url="https://HOST",
                  username="USER@DOMAIN",
                  password="PASS",
                  ca_file="ca.crt")
      dc = api.datacenters.get(name="Default")
      h = api.hosts.get(name="Atlantic")
      s = params.Storage(address="192.0.43.10", path="/storage/data",
  type_="nfs")
      sd_params = params.StorageDomain(name="data1", data_center=dc,
  host=h, type_="data", storage_format="v3", storage=s)
      try:
           sd = api.storagedomains.add(sd_params)
           print "Storage Domain '%s' added (%s)." % (sd.get_name())
      except Exception as ex:
           print "Adding storage domain failed: %s" % ex
      api.disconnect()
  except Exception as ex:
      print "Unexpected error: %s" % ex
```
### <span id="page-16-0"></span>**2.10. EXAMPLE: CREATING NFS ISO STORAGE USING PYTHON**

To create a virtual machine you must be able to provide installation media for the guest operating system. In a Red Hat Virtualization environment you store the installation media on an ISO storage domain.

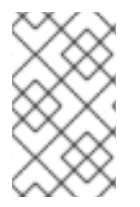

П

### **NOTE**

The code provided in this example assumes that the remote NFS share has been preconfigured for use with Red Hat Virtualization. Refer to the Red Hat Virtualization *Administration Guide* for more information on preparing NFS shares for use.

### **Example 2.9. Creating NFS ISO storage using Python**

This Python example adds an NFS ISO domain to the **storagedomains** collection. Adding an NFS storage domain in Python can be broken down into several steps:

1. Identify the data center to which the storage must be attached, using the **get** method of the **datacenters** collection.

```
2. Identify the host that must be used to attach the storage, using the get method of the hosts
      collection.
    3. Define the Storage parameters for the NFS storage domain. In this example the NFS
      location 192.0.43.10/storage/iso is being used.
    4. Request creation of the storage domain, using the add method of the storagedomains
      collection. In addition to the Storage parameters it is necessary to pass:
       A name for the storage domain.
       The data center object that was retrieved from the datacenters collection.
       The host object that was retrieved from the hosts collection.
       The type of storage domain being added (data, iso, or export).
       The storage format to use (v1, v2, or v3).
Once these steps are combined, the completed script is:
         dc = api.datacenters.get( name="Default" )
         h = api.hosts.get(name="Atlantic")
         s = params.Storage(address="192.0.43.10", path="/storage/iso",
         type_="nfs")
  from ovirtsdk.api import API
  from ovirtsdk.xml import params
  try:
       api = API (url="https://HOST",
                   username="USER@DOMAIN",
                   password="PASS",
                   ca_file="ca.crt")
       dc = api.datacenters.get(name="Default")
       h = api.hosts.get(name="Atlantic")
       s = params.Storage(address="192.0.43.10", path="/storage/iso",
  type ="nfs")
       sd_params = params.StorageDomain(name="iso1", data_center=dc,
  host=h, type_="iso", storage_format="v3", storage=s)
       try:
           sd = api.storagedomains.add(sd_params)
            print "Storage Domain '%s' added (%s)." % (sd.get_name())
       except Exception as ex:
           print "Adding storage domain failed: %s" % ex
       api.disconnect()
  except Exception as ex:
       print "Unexpected error: %s" % ex
```
If the **add** method call is successful then the script will output:

Storage Domain 'iso1' added (789814a7-7b90-4a39-a1fd-f6a98cc915d8).

### <span id="page-18-0"></span>**2.11. EXAMPLE: ATTACHING STORAGE DOMAINS TO A DATA CENTER USING PYTHON**

Once you have added storage domains to Red Hat Virtualization you must attach them to a data center and activate them before they will be ready for use.

**Example 2.10. Attaching storage domains to a data center using Python**

This Python example attaches a data storage domain named **data1**, and an ISO storage domain named **iso1** to the **default** data center. The attach action is facilitated by the **add** method of the data center's **storagedomains** collection.

```
from ovirtsdk.api import API
from ovirtsdk.xml import params
try:
    api = API (url="https://HOST",
               username="USER@DOMAIN",
               password="PASS",
               ca_file="ca.crt")
    dc = api.datacenters.get(name="Default")
    sd data = api.storagedomains.get(name="data1")
    sd_iso = api.storagedomains.get(name="iso1")
    try:
        dc_sd = dc.storagedomains.add(sd_data)
        print "Attached data storage domain '%s' to data center '%s'
(Status: %s)." %
        (dc_sd.get_name(), dc.get_name, dc_sd.get_status().get_state())
    except Exception as ex:
        print "Attaching data storage domain to data center failed:
%s." % ex
    try:
        dc_sd = dc.storagedomains.add(sd_iso)
        print "Attached ISO storage domain '%s' to data center '%s'
(Status: %s)." %
        (dc_sd.get_name(), dc.get_name, dc_sd.get_status().get_state())
    except Exception as ex:
        print "Attaching ISO storage domain to data center failed: %s."
% ex
    api.disconnect()
except Exception as ex:
    print "Unexpected error: %s" % ex
```
If the calls to the **add** methods are successful then the script will output:

```
Attached data storage domain 'data1' to data center 'Default' (Status:
maintenance).
Attached ISO storage domain 'iso1' to data center 'Default' (Status:
maintenance).
```
Note that the **status** reflects that the storage domains still need to be activated.

### <span id="page-19-0"></span>**2.12. EXAMPLE: ACTIVATING STORAGE DOMAINS USING PYTHON**

Once you have added storage domains to Red Hat Virtualization and attached them to a data center you must activate them before they will be ready for use.

### **Example 2.11. Activating storage domains using Python**

This Python example activates a data storage domain named **data1**, and an ISO storage domain named **iso1**. Both storage domains are attached to the **Default** data center. The activate action is facilitated by the **activate** method of the storage domain.

```
from ovirtsdk.api import API
from ovirtsdk.xml import params
try:
    api = API (url="https://HOST",
               username="USER@DOMAIN",
               password="PASS",
               ca_file="ca.crt")
    dc = api.datacenters.get(name="Default")
    sd data = dc.storagedomains.get(name="data1")
    sd_iso = dc.storagedomains.get(name="iso1")
    try:
        sd_data.activate()
        print "Activated data storage domain '%s' in data center '%s'
(Status: %s)." %
        (sd_data.get_name(), dc.get_name,
sd_data.get_status().get_state())
    except Exception as ex:
        print "Activating data storage domain in data center failed:
%s." % ex
    try:
        sd_iso.activate()
        print "Activated ISO storage domain '%s' in data center '%s'
(Status: %s)." %
        (sd_iso.get_name(), dc.get_name,
sd_iso.get_status().get_state())
    except Exception as ex:
        print "Activating ISO storage domain in data center failed:
```

```
%s." % ex
    api.disconnect()
except Exception as ex:
    print "Unexpected error: %s" % ex
```
If the **activate** requests are successful then the script will output:

```
Activated data storage domain 'data1' in data center 'Default' (Status:
active).
Activated ISO storage domain 'iso1' in data center 'Default' (Status:
active).
```
Note that the **status** reflects that the storage domains have been activated.

### <span id="page-20-0"></span>**2.13. EXAMPLE: CREATING A VIRTUAL MACHINE USING PYTHON**

Virtual machine creation is performed in several steps. The first step, covered here, is to create the virtual machine object itself.

#### **Example 2.12. Creating a virtual machine using Python**

This Python example creates a virtual machine named **vm1**. The virtual machine in this example:

• Must have 512 MB of memory, expressed in bytes.

vm\_memory = 512 \* 1024 \* 1024

Must be attached to the **Default** cluster, and therefore the **Default** data center.

vm\_cluster = api.clusters.get(name="Default")

Must be based on the default **Blank** template.

vm\_template = api.templates.get(name="Blank")

- Must boot from the virtual hard disk drive.
	- vm\_os = params.OperatingSystem(boot=[params.Boot(dev="hd")])

These options are combined into a virtual machine parameter object, before using the **add** method of the **vms** collection to create the virtual machine itself.

```
from ovirtsdk.api import API
from ovirtsdk.xml import params
try:
    api = API (url="https://HOST",
               username="USER@DOMAIN",
               password="PASS",
```

```
If the add request is successful then the script will output:
                  ca_file="ca.crt")
      vm name = "vm1"vm_memory = 512 * 1024 * 1024
      vm_cluster = api.clusters.get(name="Default")
      vm_template = api.templates.get(name="Blank")
      vm_os = params.OperatingSystem(boot=[params.Boot(dev="hd")])
      vm_params = params.VM(name=vm_name,
                            memory=vm_memory,
                            cluster=vm_cluster,
                             template=vm_template,
                             os=vm_os)
      try:
           api.vms.add(vm=vm_params)
           print "Virtual machine '%s' added." % vm_name
      except Exception as ex:
           print "Adding virtual machine '%s' failed: %s" % (vm_name, ex)
      api.disconnect()
  except Exception as ex:
      print "Unexpected error: %s" % ex
```

```
Virtual machine 'vm1' added.
```
### <span id="page-21-0"></span>**2.14. EXAMPLE: CREATING A VIRTUAL MACHINE NIC USING PYTHON**

To ensure a newly created virtual machine has network access you must create and attach a virtual NIC.

### **Example 2.13. Creating a virtual machine NIC using Python**

This Python example creates an NIC named **nic1** and attaches it to the virtual machine named **vm1**. The NIC in this example:

Must be a **virtio** network device.

```
nic_interface = "virtio"
```
Must be linked to the **ovirtmgmt** management network.

nic network = api.networks.get(name="ovirtmgmt")

These options are combined into an NIC parameter object, before using the **add** method of the virtual machine's **nics** collection to create the NIC.

from ovirtsdk.api import API from ovirtsdk.xml import params

```
If the add request is successful then the script will output:
  Network interface 'nic1' added to 'vm1'.
  try:
      api = API (url="https://HOST",
                  username="USER@DOMAIN",
                  password="PASS",
                  ca_file="ca.crt")
      vm = api.vms.get(name="vm1")
      nic_name = "nic1"
      nic_interface = "virtio"
      nic_network = api.networks.get(name="ovirtmgmt")
      nic_params = params.NIC(name=nic_name, interface=nic_interface,
  network=nic_network)
      try:
          nic = vm.nics.add(nic_params)
           print "Network interface '%s' added to '%s'." %
  (nic.get_name(), vm.get_name())
      except Exception as ex:
           print "Adding network interface to '%s' failed: %s" %
  (vm.get_name(), ex)
      api.disconnect()
  except Exception as ex:
      print "Unexpected error: %s" % ex
```
### <span id="page-22-0"></span>**2.15. EXAMPLE: CREATING A VIRTUAL MACHINE STORAGE DISK USING PYTHON**

To ensure a newly created virtual machine has access to persistent storage you must create and attach a disk.

### **Example 2.14. Creating a virtual machine storage disk using Python**

This Python example creates an 8 GB **virtio** disk drive and attaches it to the virtual machine named **vm1**. The disk in this example:

must be stored on the storage domain named **data1**,

```
disk_storage_domain = params.StorageDomains(storage_domain=
[api.storagedomains.get(name="data1")])
```
• must be 8 GB in size,

disk\_size = 8\*1024\*1024

must be a **system** type disk (as opposed to **data**),

disk\_type = "system"

must be **virtio** storage device,

disk interface = "virtio"

must be stored in **cow** format, and

 $disk$  format = "cow"

must be marked as a usable boot device.

```
disk bootable = True
```
These options are combined into a disk parameter object, before using the **add** method of the virtual machine's **disks** collection to create the disk itself.

```
from ovirtsdk.api import API
from ovirtsdk.xml import params
try:
    api = API (url="https://HOST",
               username="USER@DOMAIN",
               password="PASS",
               ca_file="ca.crt")
   vm = api.vms.get(name="vm1")
    sd = params.StorageDomains(storage_domain=
[api.storagedomains.get(name="data1")])
    disk_size = 8*1024*1024disk_type = "system"
    disk_interface = "virtio"
    disk_format = "cow"disk_bootable = True
    disk_params = params.Disk(storage_domains=sd,
                              size=disk_size,
                              type_=disk_type,
                              interface=disk_interface,
                              format=disk_format,
                              bootable=disk_bootable)
    try:
        d = \nu m.disks.add(disk_params)print "Disk '%s' added to '%s'." % (d.get_name(),
vm.get_name())
    except Exception as ex:
        print "Adding disk to '%s' failed: %s" % (vm.get_name(), ex)
    api.disconnect()
```

```
If the add request is successful then the script will output:
  Disk 'vm1_Disk1' added to 'vm1'.
  except Exception as ex:
       print "Unexpected error: %s" % ex
```
### <span id="page-24-0"></span>**2.16. EXAMPLE: ATTACHING AN ISO IMAGE TO A VIRTUAL MACHINE USING PYTHON**

To begin installing a guest operating system on a newly created virtual machine you must attach an ISO file containing the operating system installation media.

#### **Example 2.15. Identifying ISO images**

ISO images are found in the **files** collection attached to the ISO storage domain. This example lists the contents of the **files** collection on an ISO storage domain.

```
from ovirtsdk.api import API
from ovirtsdk.xml import params
try:
    api = API(url="https://HOST",
              username="USER@DOMAIN",
              password="PASS",
              ca_file="ca.crt")
    sd = api.storagedomains.get(name="iso1")
    iso = sd.files.list()
    for i in iso:
        print "%s" % i.get_name()
except Exception as ex:
    print "Unexpected error: %s" % ex
```
If successful the script will output an entry like this for each file found in the **files** collection:

RHEL6.3-Server-x86\_64-DVD1.iso

Note that because files on the ISO domain must be uniquely named the **id** and **name** attributes of the file are shared.

#### **Example 2.16. Attaching an ISO image to a virtual machine using Python**

This Python example attaches the **RHEL6.3-Server-x86\_64-DVD1.iso** ISO image file to the **vm1** virtual machine. Once identified the image file is attached using the **add** method of the virtual machine's **cdroms** collection.

```
from ovirtsdk.api import API
from ovirtsdk.xml import params
try:
    api = API(url="https://HOST",
              username="USER@DOMAIN",
              password="PASS,
              ca_file="ca.crt")
    sd = api.storagedomains.get(name="iso1")
    cd_iso = sd.files.get(name="RHEL6.3-Server-x86_64-DVD1.iso")
    cd\_vm = api.vms.get(name="vm1")cd_params = params.CdRom(file=cd_iso)
    try:
        cd_vm.cdroms.add(cd_params)
        print "Attached CD to '%s'." % cd_vm.get_name()
    except Exception as ex:
        print "Failed to attach CD to '%s': %s" % (cd_vm.get_name(),
ex)
    api.disconnect()
except Exception as ex:
    print "Unexpected error: %s" % ex
```
If the **add** request is successful then the script will output:

Attached CD to 'vm1'.

### **NOTE**

This procedure is for attaching an ISO image to virtual machines with a status of **Down**. To attach an ISO to a virtual machine with an **Up** status, amend the second **try** statement to the following:

```
try:
 cdrom=cd_vm.cdroms.get(id="00000000-0000-0000-0000-
000000000000")
cdrom.set_file(cd_iso)
cdrom.update(current=True)
 print "Attached CD to '%s'." % cd_vm.get_name()
except:
 print "Failed to attach CD to '%s': %s" % (cd_vm.get_name(),
ex)
```
### **Example 2.17. Ejecting a cdrom from a Virtual Machine using Python**

Eject an ISO from a virtual machine's **cdrom** collection.

from ovirtsdk.api import API

```
from ovirtsdk.xml import params
try:
    api = API(url="https://HOST",
              username="USER@DOMAIN",
              password="PASS,
              ca_file="ca.crt")
    sd = api.storagedomains.get(name="iso1")
    vm = api.vms.get(name="vm1")
    try:
        vm.cdroms.get(id="00000000-0000-0000-0000-
000000000000").delete()
        print "Removed CD from '%s'." % vm.get_name()
    except Exception as ex:
        print "Failed to remove CD from '%s': %s" % (vm.get_name(), ex)
    api.disconnect()
except Exception as ex:
    print "Unexpected error: %s" % ex
```
### <span id="page-26-0"></span>**2.17. EXAMPLE: DETACHING A DISK USING PYTHON**

You can use the Python software development kit to detach a virtual disk from a virtual machine.

```
Example 2.18. Detaching a disk using Python
  from ovirtsdk.api import API
  from ovirtsdk.xml import params
  try:
      api = API(url="https://HOST",
                 username="USER@DOMAIN",
                 password="PASS",
                 ca_file="ca.crt")
      vm = api.vms.get(name="VM_NAME")
      disk = vm.disks.get(name="DISK_NAME")
      detach = params.Action(detach=True)
      disk.delete(action=detach)
      print "Detached disk %s successfully!" % disk
      api.disconnect()
  except Exception as ex:
      print "Unexpected error: %s" % ex
```
### <span id="page-27-0"></span>**2.18. EXAMPLE: STARTING A VIRTUAL MACHINE USING PYTHON**

Starting a virtual machine

```
Example 2.19. Starting a virtual machine using Python
This example starts the virtual machine using the start method.
  from ovirtsdk.api import API
  from ovirtsdk.xml import params
  try:
       api = API (url="https://HOST",
```

```
username="USER@DOMAIN",
               password="PASS",
               ca_file="ca.crt")
    vm = api.vms.get(name="vm1")
    try:
        vm.start()
        print "Started '%s'." % vm.get_name()
    except Exception as ex:
        print "Unable to start '%s': %s" % (vm.get_name(), ex)
    api.disconnect()
except Exception as ex:
    print "Unexpected error: %s" % ex
```
If the **start** request is successful then the script will output:

Started 'vm1'.

Note that the **status** reflects that the virtual machine has been started and is now **up**.

### <span id="page-27-1"></span>**2.19. EXAMPLE: STARTING A VIRTUAL MACHINE WITH OVERRIDDEN PARAMETERS USING PYTHON**

Starting a virtual machine with overridden parameters.

### **Example 2.20. Starting a virtual machine with overridden parameters using Python**

This example boots a virtual machine with a Windows ISO and attaches the **virtio-win\_x86.vfd** floppy disk which contains Windows drivers. This action is equivalent to using the Run Once window in the Administration or User Portal to start a virtual machine.

```
from ovirtsdk.api import API
from ovirtsdk.xml import params
try:
    api = API (url="https://HOST",
```

```
username="USER@DOMAIN",
               password="PASS",
               ca_file="ca.crt")
except Exception as ex:
    print "Failed to connect to API: %s" % ex
try:
    vm = api.vms.get(name="Win_machine")
except Exception as ex:
    print "Failed to retrieve VM: %s" % ex
cdrom = params.CdRom(file=params.File(id="windows_example.iso"))
flopy = params.Flopy(file=params.File(id="vitio-win_x86.vfd"))try:
    vm.start(
      action=params.Action(
        vm=params.VM(
          os=params.OperatingSystem(
            boot=[params.Boot(dev="cdrom")]
          ),
          cdroms=params.CdRoms(cdrom=[cdrom]),
          floppies=params.Floppies(floppy=[floppy])
        )
      )
    )
except Exception as ex:
    print "Failed to start VM: %s" % ex
```
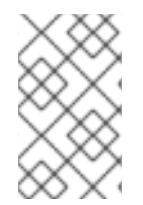

### **NOTE**

The CD image and floppy disk file must be available in the ISO domain already. If not, use the ISO uploader tool to upload the files. See The ISO [Uploader](https://access.redhat.com/documentation/en/red-hat-virtualization/4.0/single/administration-guide/#sect-The_ISO_Uploader_Tool) Tool for more information.

### <span id="page-28-0"></span>**2.20. EXAMPLE: STARTING A VIRTUAL MACHINE WITH CLOUD-INIT USING PYTHON**

Starting a virtual machine with Cloud-Init using Python.

### **Example 2.21. Starting a virtual machine with Cloud-Init using Python**

This example shows you how to start a virtual machine using the Cloud-Init tool to set a host name and a static IP for the eth0 interface.

```
from ovirtsdk.api import API
from ovirtsdk.xml import params
try:
    api = API (url="https://HOST",
               username="USER@DOMAIN",
               password="PASS",
               ca_file="ca.crt")
```

```
except Exception as ex:
    print "Failed to connect to API: %s" % ex
try:
    vm = api.vms.get(name="MyVM")
except Exception as ex:
    print "Failed to retrieve VM: %s" % ex
try:
    vm.start(
  use_cloud_init=True,
      action=params.Action(
        vm=params.VM(
          initialization=params.Initialization(
            cloud_init=params.CloudInit(
              host=params.Host(address="MyHost.example.com"),
          network_configuration=params.NetworkConfiguration(
            nics=params.Nics(
              nic=[params.NIC(
                name="eth0",
                boot_protocol="static",
                on_boot=True,
                network=params.Network(
                  ip=params.IP(
                     address="10.10.10.1",
                     netmask="255.255.255.0",
                     gateway="10.10.10.1"
                               )
                             \lambda)
                         ]
                        )
                      )
                    )
                  )
                 )
               )
              )
except Exception as ex:
    print "Failed to start VM: %s" % ex
```
### <span id="page-29-0"></span>**2.21. EXAMPLE: CHECKING SYSTEM EVENTS USING PYTHON**

Red Hat Virtualization Manager records and logs many system events. These event logs are accessible through the user interface, the system log files, and using the API. The ovirtsdk library exposes events using the **events** collection.

### **Example 2.22. Checking System Events using Python**

In this example the **events** collection is listed. Note that:

The **query** parameter of the **list** method is used to ensure that all available pages of results are returned. By default the **list** method will only return the first page of results which defaults to a maximum of **100** records in length.

which defaults to a maximum of  $100$  records in length.

The resultant list is reversed to ensure that events are included in the output in the order that they occurred.

```
from ovirtsdk.api import API
from ovirtsdk.xml import params
try:
    api = API (url="https://HOST",
               username="USER@DOMAIN",
               password="PASS",
               ca_file="ca.crt")
   event_list = []event\_page\_index = 1event page current = api.events.list(query="page %s" %
event_page_index)
   while(len(event_page_current) != 0):
        event_list = event_list + event_page_current
        event_page_index = event_page_index + 1
  try:
            event_page_current = api.events.list(query="page %s" %
event_page_index)
     except Exception as ex:
      print "Error retrieving page %s of list: %s" % (event_page_index,
ex)
    event_list.reverse()
   for event in event_list:
        print "%s %s CODE %s - %s" % (event.get_time(),
                                      event.get_severity().upper(),
                                      event.get_code(),
                                      event.get_description())
except Exception as ex:
   print "Unexpected error: %s" % ex
```
Output from this script will look like this - albeit with different events depending on the state of the environment:

```
2012-09-25T18:40:10.065-04:00 NORMAL CODE 30 - User admin@internal
logged in.
2012-09-25T18:40:10.368-04:00 NORMAL CODE 153 - VM vm1 was started by
admin@internal (Host: Atlantic).
2012-09-25T18:40:10.470-04:00 NORMAL CODE 30 - User admin@internal
logged in.
```
### <span id="page-31-0"></span>**CHAPTER 3. USING THE SOFTWARE DEVELOPMENT KIT**

### <span id="page-31-1"></span>**3.1. CONNECTING TO THE API USING PYTHON**

To connect to the REST API using Python you must create an instance of the **API** class from the ovirtsdk.api module. To be able to do this it is necessary to first import the class at the start of the script:

from ovirtsdk.api import API

The constructor of the **API** class takes a number of arguments. Supported arguments are:

#### **url**

Specifies the URL of the Manager to connect to, including the */api* path. This parameter is mandatory.

#### **username**

Specifies the user name to connect using, in User Principal Name (UPN) format. This parameter is mandatory.

#### **password**

Specifies the password for the user name provided by the *username* parameter. This parameter is mandatory.

#### **kerberos**

Uses a valid Kerberos ticket to authenticate the connection. Valid values are **True** and **False**. This parameter is optional.

### **key\_file**

Specifies a PEM formatted key file containing the private key associated with the certificate specified by *cert\_file*. This parameter is optional.

### **cert\_file**

Specifies a PEM formatted client certificate to be used for establishing the identity of the client on the server. This parameter is optional.

#### **ca\_file**

Specifies the certificate file of the certificate authority for the server. This parameter is mandatory unless the *insecure* parameter is set to **True**.

#### **port**

Specifies the port to connect using, where it has not been provided as component of the *url* parameter. This parameter is optional.

#### **timeout**

Specifies the amount of time in seconds that is allowed to pass before a request is to be considered as having timed out. This parameter is optional.

#### **persistent\_auth**

Specifies whether persistent authentication is enabled for this connection. Valid values are **True** and **False**. This parameter is optional and defaults to**False**.

#### **insecure**

Allows a connection via SSL without certificate authority. Valid values are **True** and **False**. If the *insecure* parameter is set to **False** - which is the default - then the *ca\_file* must be supplied to secure the connection.

This option should be used with caution, as it may allow man-in-the-middle (MITM) attackers to spoof the identity of the server.

#### **filter**

Specifies whether or not user permission based filter is on or off. Valid values are **True** and **False**. If the *filter* parameter is set to **False** - which is the default - then the authentication credentials provided must be those of an administrative user. If the *filter* parameter is set to **True** then any user can be used and the Manager will filter the actions available to the user based on their permissions.

#### **debug**

Specifies whether debug mode is enabled for this connection. Valid values are **True** and **False**. This parameter is optional.

You can communicate with multiple Red Hat Virtualization Managers by creating and manipulating separate instances of the ovirtsdk.API Python class.

This example script creates an instance of the **API** class, checks that the connection is working using the **test()** method, and disconnects using the **disconnect()** method.

```
from ovirtsdk.api import API
api_instance = API ( url="https://rhevm31.demo.redhat.com",
                     username="admin@internal",
                     password="Password",
                     ca_file="/etc/pki/ovirt-engine/ca.pem")
print "Connected successfully!"
```
api\_instance.disconnect()

For a full list of methods supported by the **API** class refer to the pydoc output for the ovirtsdk.api module.

```
$ pydoc ovirtsdk.api
```
### <span id="page-32-0"></span>**3.2. RESOURCES AND COLLECTIONS**

The RESTful nature of the API is evident throughout the Python bindings for both theoretical and practical reasons. All RESTful APIs have two key concepts that you need to be aware of:

#### **Collections**

A collection is a set of resources of the same type. The API provides both top-level collections and sub-collections. An example of a top-level collection is the **hosts** collection which contains all

virtualization hosts in the environment. An example of a sub-collection is the **host.nics** collection which contains resources for all network interface cards attached to a host resource.

The interface for interacting with collections provides methods for adding resources (**add**), getting resources (**get**), and listing resources (**list**).

#### **Resources**

A resource in a RESTful API is an object with a fixed interface that also contains a set of attributes that are relevant to the specific type of resource being represented. The interface for interacting with resources provides methods for updating (**update** ) and deleting (**delete**) resources. Additionally some resources support actions specific to the resource type. An example is the **approve** method of **Host** resources.

### <span id="page-33-0"></span>**3.3. RETRIEVING RESOURCES FROM A COLLECTION**

Resources are retrieved from a collection using the **get** and **list** methods.

#### **get**

Retrieves a single resource from the collection. The item to retrieve is determined based on the name provided as an argument. The **get** method takes these arguments:

- **name** The name of the resource to retrieve from the collection.
- **id** The globally unique identifier (GUID) of the resource to retrieve from the collection.

#### **list**

Retrieves any number of resources from the collection. The items to retrieve are determined based on the criteria provided. The **list** method takes these arguments:

- **\*\*kwargs** A dictionary of additional arguments allowing keyword based filtering.
- **query** A query written in the same format as that used for searches executed using the Red Hat Virtualization user interfaces.
- **max** The maximum number of resources to retrieve.
- **case\_sensitive** Whether or not search terms are to be treated as case sensitive (**True** or **False**, the default is **True**).

### <span id="page-33-1"></span>**3.4. RETRIEVING A SPECIFIC RESOURCE FROM A COLLECTION**

In these examples a specific resource is retrieved from a collection using the **get** method.

#### **Example 3.1. Retrieving a Specific Resource by Name**

Retrieving the **Default** data center from the **datacenters** collection using the *name* parameter of the **get** method:

```
dc = api.datacenters.get("Default")
```
This syntax is equivalent:

```
dc = api.datacenters.get(name="Default")
```
Additional information can be retrieved for **get** requests using the **all\_content** header.

**Example 3.2. Retrieving Additional Information on a Specific Resource**

```
vm = api.vms.get(name="VM01", all_content=True)
```
### <span id="page-34-0"></span>**3.5. RETRIEVING A LIST OF RESOURCES FROM A COLLECTION**

In these examples a list of resources is retrieved from a collection using the **list** method.

#### **Example 3.3. Retrieving a List of all Resources in a Collection**

Retrieving a list of all resources in the **datacenters** collection. The *query* parameter of the **list** method allows the use of engine based queries. In this way the SDK supports the use of queries in the same format as those executed in the Administration and User Portals. The *query* parameter is also the mechanism for providing pagination arguments while iterating through the collection.

```
dc\_list = []dc\_page\_index = 1dc_page_current = api.datacenters.list(query="page %s" % dc_page_index)
while(len(dc_page_current) != 0):
    dc\_list = dc\_list + dc\_page\_currentdc_page_index = dc_page_index + 1dc_page_current = api.datacenters.list(query="page %s" %
dc_page_index)
```
In this example the list of resources contained in the **datacenters** collection is ultimately stored in the locally defined **dc\_list** list variable.

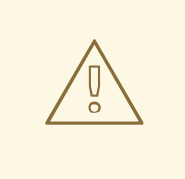

### **WARNING**

The **list** method of a collection is restricted to returning only as many elements as allowed by the **SearchResultsLimit** Red Hat Virtualization Manager configuration key.

To ensure that all records in a the **list** are returned it is recommended that you paginate through the results as illustrated in this example.

Alternatively you may choose to set the *max* parameter of the **list** method to the maximum number of records that you wish to retrieve.

### **Example 3.4. Retrieving a List of Resources in a Collection Matching a Keyword Based Filter**

Retrieving a list of all resources in the **datacenters** collection that have a storage type of **nfs**. In this example both the *query* parameter and *\*\*kwargs* parameter are supplied. The *query* is used for pagination in the same way as illustrated in the previous example. The *\*\*kwargs* parameter is used to filter based on the storage type of the data center.

```
dc\_list = []dc page index = 1dc_page_current = api.datacenters.list(query="page %s" % dc_page_index,
**{"storage_type": "nfs"})
while(len(dc_page_current) != 0):
    dc list = dc list + dc page current
    dc_page_index = dc_page_index + 1dc_page_current = api.datacenters.list(query="page %s" %
dc_page_index, **{"storage_type": "nfs"})
```
In this example the list of resources contained in the **datacenters** collection with a storage type of **nfs** is ultimately stored in the locally defined **dc\_list** list variable.

### <span id="page-35-0"></span>**3.6. ADDING A RESOURCE TO A COLLECTION**

The **add** method of a collection adds a resource. The resource to be added is created based on the parameters provided. Parameters are provided to the **add** method using an instance of an object from the ovirtsdk.xml.params module. Which specific class from the module needs to be used varies based on the type of resource being created.

### **Example 3.5. Adding a Resource to a Collection**

In this example a virtual machine resource is created.

```
vm_params = params.VM(name="DemoVM",
                      cluster=api.clusters.get("Default"),
                      template=api.templates.get("Blank"),
                      memory=536870912)
vm = api.vms.add(vm_params)
```
While the virtual machine created by this example is not yet ready to run it illustrates the process for creating any Red Hat Virtualization resource:

- Create an instance of the parameter object for the type of resource being created.
- Identify the collection to which the resource will be added.
- Call the **add** method of the collection passing the parameter object as a parameter.

Some parameter objects also have complex parameters of their own.

### **Example 3.6. Complex Parameters**

In this example an NFS data center running in full version 4.0 compatibility mode is being created. To

do this it is necessary to first construct a **ovirtsdk.xml.params.Version** object. Then this is used as a parameter when creating an instance of a **ovirtsdk.xml.params.DataCenter** object containing parameters of the data center to be created. The resource is then created using the **add** method of the **datacenters** collection.

```
v_params = params.Version(major=4, minor=0)
dc_params = params.DataCenter(name="DemoDataCenter", storage_type="NFS",
version=v_params)
dc = api.datacenters.add(dc params)
```
### <span id="page-36-0"></span>**3.7. UPDATING A RESOURCE IN A COLLECTION**

To update a resource you must retrieve it from the collection it resides in, modify the desired parameters, and then call the **update** method for the resource to save the changes. Parameter modification is performed by using the **set\_\*** methods of the retrieved resource.

### **Example 3.7. Updating a Resource**

In this example the data center named **DemoDataCenter** has its description updated.

```
dc = api.datacenters.get("DemoDataCenter")
dc.set_description("This data center description provided using the
Python SDK")
dc.update()
```
### <span id="page-36-1"></span>**3.8. REMOVING A RESOURCE FROM A COLLECTION**

To remove a resource you must retrieve it from the collection that contains it and call the **delete** method of the resource.

#### **Example 3.8. Removing a Resource from a Collection**

Deleting a virtual machine named **DemoVM** from the **vms** collection:

```
vm = api.vms.get("DemoVM")
vm.delete()
```
### <span id="page-36-2"></span>**3.9. HANDLING ERRORS**

Where errors are encountered the Software Development Kit uses exceptions to highlight them. The Software Development Kit defines exception types in addition to those defined by the Python interpreter itself. These exceptions are located in the **ovirtsdk.infrastructure.errors** module:

#### **ConnectionError**

Raised when a transport layer error has occurred.

#### **DisconnectedError**

Raised when attempting to use SDK after it was explicitly disconnected.

#### **ImmutableError**

Raised when initiating SDK while an SDK instance already exists under the same domain. Applicable to SDK version 3.2 and higher.

#### **NoCertificatesError**

Raised when no CA is provided and --insecure is 'False'.

#### **RequestError**

Raised at any kind of oVirt server error.

#### **UnsecuredConnectionAttemptError**

Raised when HTTP protocol is used while server is running HTTPS.

#### **MissingParametersError**

Raised when you are trying to use get() method without providing either id or name.

These exceptions can be caught and handled like any other Python exception:

### **Example 3.9. Catching a ConnectionError Exception**

```
from ovirtsdk.api import API
from ovirtsdk.xml import params
try:
    api = API(url="https://HOST",
              user="USER,
              pass="PASS,
              ca_file="/etc/pki/ovirt-engine/ca.pem")
except ConnectionError, err:
    print "Connection failed: %s" % err
```
### <span id="page-38-0"></span>**CHAPTER 4. PYTHON REFERENCE DOCUMENTATION**

### <span id="page-38-1"></span>**4.1. PYTHON REFERENCE DOCUMENTATION**

Documentation generated using [pydoc](http://docs.python.org/library/pydoc.html) is available for the following modules. The documentation is provided by the ovirt-engine-sdk-python package.

- ovirtsdk.api
- ovirtsdk.infrastructure.brokers
- ovirtsdk.infrastructure.errors

Run the following command on the machine on which the Red Hat Virtualization Manager is installed to view the latest version of these documents:

\$ pydoc *[MODULE]*